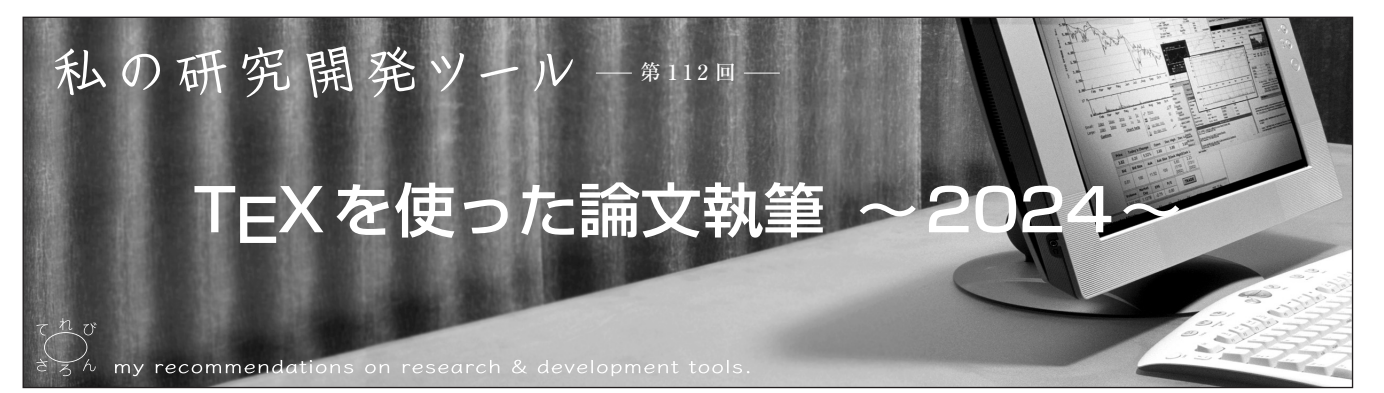

正会員 小川一人†

キーワード: TEX, Texworks, ite, word, bibtex

1.まえがき

1.1 TEXとワード

「論文の投稿においてはPDF形式もしくはPS形式が一般 的になっています.この原稿を書く際,何を使いますか? ワードですか,TEX ですか.」という問いかけで始まり Windowsにおける論文執筆においてもTEXの利用を勧め る"TEX, Winshellを使った論文執筆"1)が,2013年に映情 学誌に掲載されました。そして、その補足バージョンであ る"TeX, Winshellを使った論文執筆その2"2)が,2014年に 掲載されました.

文献1)の掲載から11年が経ちましたが, Microsoft Word 等のワードソフトウェアとTEXで書かれた論文を比較し た場合,完成された論文の美しさについては,相変わらず TEXのほうが優勢に感じられます。私がワードを熟知して いないためかもしれませんが,自分で論文を書いた場合は 間違いなくTEXにより執筆した原稿のほうが美しく見え ます.他の著者が書かれた論文を読む際には,行間が整っ ていない,特に数式の行間に違和感がある原稿を見た瞬間 に"これはワードで書かれた論文だな"と思ってしまう、と いうのが本当のところです.印刷・出版関係の言葉で文字 や図を配置する作業のことを組版(くみはん)というそうで すが,TEXは,素人でも簡単に綺麗に組版することを目的 として作られています.特に,数式表現においてはワード も進歩してきていますが,TEXのほうが利点が大きいと感 じています.

当然, ワードにも大きな利点があります. TEXでは文章 を書きながら印刷された状態を知ることは不可能です. TEXファイルをコンパイルし,プレビューアなどで確認す る手間はかかります.ワードでは,コンパイルなどの処理 は不要となります。さらに、図の挿入においては、ワード のほうが優れています. TEXで図を描画することは非常に 手間がかかります. および、TFXで図を挿入する場合,挿 入する図のフォーマットは限定されております.

TEXもワードも良い点はそれぞれです.一概にどちらが

†国立研究開発法人情報通信研究機構 サイバーセキュリティ研究所 "How to Write a Paper Using TEX: 2024" by Kazuto Ogawa (National Institute of Information and Communications Technology, Tokyo)

優れている,というべきではありませんが,個人的な感想 として,"論文執筆においては,論文の綺麗さが査読者の 心に何らかの影響を及ぼす"ことを考えれば,論文執筆に おいてはTEXの利点が勝っていると感じます.

さて,文献1)の掲載から11年が経ち,Winshellはすでに 使われなくなっています. 正確には, Winshellが Windows のバージョンアップに対応できていないため,使用できな くなっています.このため,本稿では,現行のWindowsで 対応可能なTex用の環境を紹介するとともに、文献1)およ び文献2)では紹介していないTexの機能の一部を紹介し, TEXによる論文執筆を推奨させていただきます.

1.2 TEX用エディタ

直前に述べましたように,Winshellは使用できなくなっ ています.このため,別のTEXエディタを用いることに なります. 私の近辺で尋ねただけですが、Windows上で  $TEX \, \delta \, \text{N}$ 用して論文を書かれている著者の中ではTex Liveを使用することが多いようです.実際,私もTex Live を使用しています.Tex LiveはTEX 用のディストリ ビューションと呼ばれるものです. ディストリビューショ ンとは,あるソフトウェアとそれを動かすために必要とな る他のソフトウェアやOS処理などを統合したものです. そして,Tex Liveの中には,TEX 本体だけではなく, TEX用エディタTexworks等も入っています.Tex Live の利用者が多いということは,Texworksの利用者が多い となりますので,本稿では,Texworksを用いた論文の書 き方を紹介します.

### 2.TEX利用の準備をする

WindowsでTEXを利用するための準備として、TEXお よびその関連ソフトウェアをインストールする必要があり ます. そこで、本章では、それらの必要なソフトウェアが 統合されているTex Liveのインストール,および, TFX 用エディタTexworksの設定方法を紹介します.

2.1 映像情報メディア学会用スタイルファイルの準備

映像情報メディア学会でも,TEX用のテンプレートなど 必要なファイルが準備されています.https://www.ite.or.jp/ content/paper/の中に"執筆の手引き"があり,その中の "投稿論文用スタイルファイル(TeX/Word)"をクリックし

195 (54) 映像情報メディア学会誌 Vol. 78, No. 2, pp. 195~200(2024)

て

ますと,"itestyle.zip"がダウンロードされます.このzip ファイルには,いろいろなファイルがまとめられています が、今回必要となるのが、itestyle\TeX\_style\Winの中 にある"ite.cls"と"readme\_japanese.tex"となります.

2.2 TEXのインストール

文献<sup>1)</sup>が書かれた時期と比較すると, TEXのインストー ルは非常に楽になっています.Tex Liveをインストールす れば,TEXがインストールされるだけではなく,その関連 ソフトウェアも一度にインストールされるためです。かつ てのように別々にいろいろなソフトウェアをインストール する必要がなくなっています.実際, Tex Liveでは

・TEX本体

・プレビューアー(dviout等)

・フォント関連ファイル(ghostscript等)

・エディタ(Texworks)

等がインストールされます.

ここで、2通りのTex Liveのインストール方法を紹介し ます. どちらの場合も現在のTex Liveの最新バージョン であるTex Live 2023がインストールされます.

(a)ネットワークインストーラでのインストール

インストールのためにはネットワークインストーラの使用 が便利です.http://mirror.ctan.org/systems/texlive/tlnetな ど,複数のWebサイトにTex Liveが準備されています. まず,そのどれか一つのサイトにアクセスし,"install-tlwindows.exe"をダウンロードします.これがWindows用 のインストーラとなります.install-tl-windows.exeをダウ ンロードした後, install-tl-windows.exe をダブルクリック すれば,自動的にソフトウェア一式をインストールしても らえます. ただし、最初にWindowsから"Windowsによっ てPCが保護されましたWindows Defender SmartScreen は…."として,Windowsの保護機能によりインストール が中断されます.この画面が出ましたら"詳細情報"と書か れている部分をクリックします.クリック後に"[実行]"が 表示されますので,"[実行]"をクリックしますとインス トールが開始されます.途中で,インストール先のディレ クトリ等が変更できますが,気にせずにそのままの設定で インストールされて良いと思います.このインストールに は結構な時間が必要となります.ネットワークの環境等に 依存しますが、半日作業の場合もあるようです。短い場合 であっても1時間程度は必要だと思いますので,時間に余 裕のある際にインストールすることをお勧めします. そし て,"Tex Liveへようこそ!"のメッセージが表示されま したら,インストール完了です.

(b)ディスクイメージファイルからのインストール

ネットワークインストーラの場合,企業や学校によっては, プロキシの設定,ファイアウォールの設定,ワクチンソフ ト,ウイルスチェックの設定などにより,ネットワークイ ンストーラが正しく動作しないことがあるようです. この ため,ディスクイメージを使用したインストール方法も準

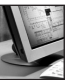

備されています. まず, https://jp.mirrors.cicku.me/ctan/ systems/texlive/Images/などにアクセスし,"texlive2023.iso" をダウンロードします.ネットワークインストーラでダウ ンロードしたinstall-tl-windows.exeは20 MB程度のファイ ルですが, texlive2023.isoは4.7 GBと大きなファイルです. ご自身のPCの空き容量に注意が必要です. texlive2023.iso が入手できましたら,このファイルをWindowsに"ディス クである"ことを認識させなければなりません.この操作 が"マウント"となります.Windows11の場合ですと, texlive2023.isoを左クリックするとツールバーに"マウント" と表示され,ここをクリックするとtexlive2023.isoがディ スクとして認識されます.Windowsの初期画面に"PC"の アイコンがあると思いますが,ここをダブルクリックして いただくと, "DVDドライブ(D:)texlive2023 "が出現して いると思います. DVDドライブ (D:) texlive2023の中にau torunがありますので, DVDドライブ(D:)texlive2023を クリックすると自動でインストーラが動作を始めます. ワ クチンソフトなどの影響でautorunが拒否される場合は, DVD ドライブ (D:) texlive2023の中に "install-tlwindows.bat"がありますので,これをダブルクリックし texliveをインストールします.この方法でも,"Tex Live へようこそ!"のメッセージが表示されましたら,インス トール完了です.インストール後,DVDドライブ(D:) texlive2023はアンマウントすることをお勧めします.アン マウント方法は, DVDドライブ (D:) texlive2023を左ク リックすると,ツールバーに"取り出し"マークがあらわれ ますので,これをクリックすれば実行されます.

#### 2.3 Texworksの準備

Tex Liveをインストールする際に,言語を日本語に設定 してあれば、ほぼ何の設定もなくTexworksは使えるはず ですが,その前にTexworksのショートカットをWindows のデスクトップ画面に表示したり, ".tex"や ".bib" ファイ ル(bibファイルについては後述)をTexworksに関連付け ておくと便利です.

(a)Texworksのショートカット生成

こちらはTFXの機能ではなく、Windowsの機能ですが, ここに記しておきます.

Texworksは,Tex Liveをインストールしたディレクトリ を<install\_directory>とすれば, "C:\<installdirectory>\ w32 tex\share\texworks"にインストールされます.この texworksのアプリケーションに対して,「Alt」キーを押し ながらドラッグしてデスクトップにドロップすればデスク トップにTexworksのショートカットが作成されます.

(b)".tex",".bib"ファイルとTexworksの関連付け

こちらもWindowsの機能ですが,ここに記しておきます. 先ほど作成したTexworksのショートカットをダブルク リックしてtexworksを立ち上げます.何でも良いので, 例えば"abcdefg"などと書き,ファイル→名前を付けて保 存などにより,ファイルを保存します.その後,Windows

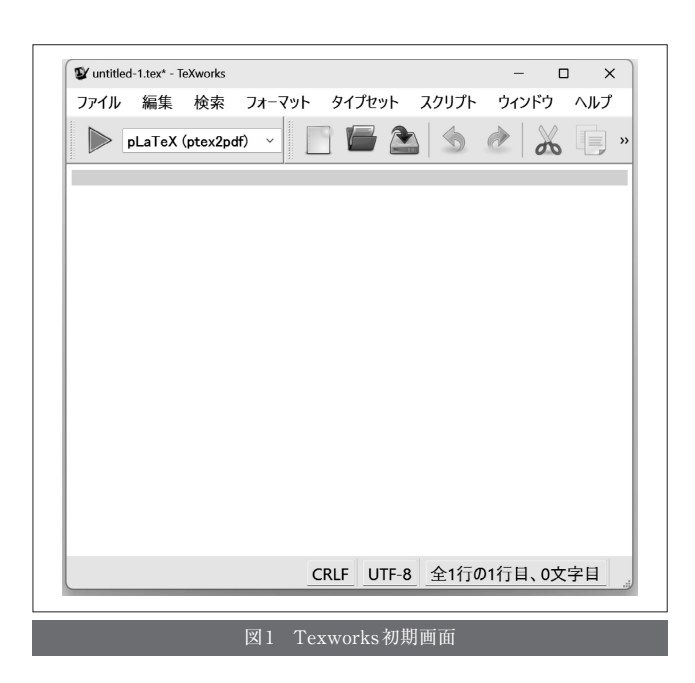

の中で

設定→アプリ→規定のアプリ→ファイルの種類で規定 値を選択する→.tex→PCでアプリを選択→texworks →規定値を設定する

を行うことで,関連付けができます.".bib"ファイルの場 合はこの手順の".tex"を".bib"に置き換えて,同じ操作を 行います.

この設定により, 以後は ".tex ", ".bib" ファイルをダブ ルクリックすれば,Texworksが立ち上がります.

(c)エディタでの設定

texworksを立ち上げてみます.Tex Liveが正常にイン ストールされていれば, "すべてのアプリ"の中に "texworkseditor"が入っています.これをたちあげると図1 のようになります.

ほとんど設定する項目はありませんが,使用するフォン トが日本語の場合,エンコーディングの方法が異なるファ イルを開きますと文字化けします.文字化けを避けるため に,編集→設定→エディタ→エンコーディングの中から適 切なものを選び設定することをお勧めします.

# 3.使ってみる:論文執筆

TEXには多くのコマンドがあり,それらをすべて紹介す ることはできません.そこで,本章においても,文献1)と 同じように,ワードからTEXに移行することを考慮しま す. そして、文献1)2)では紹介していないが有用で、ワー ドより優位と考えられるコマンドを紹介します。ワードか らTFXへの移行方法の基礎的な部分は文献2)を参照いただ きたいと思います.

3.1 texworksの使い方

texworksを立ち上げていただき,図2のように記載して TEX ファイルを作成します.TEX ファイルの保存は, "ファイル→保存"でできますが最初はファイル名を尋ねら

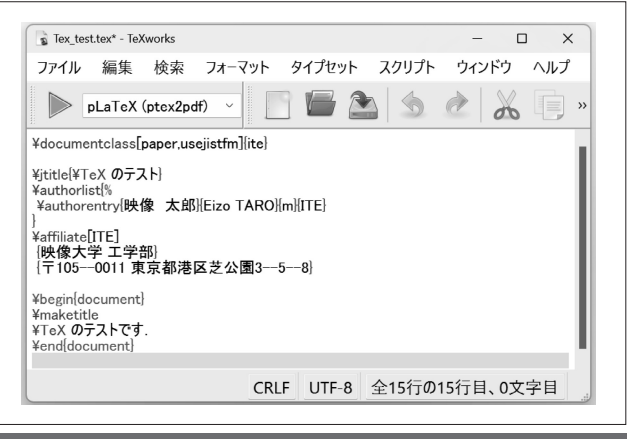

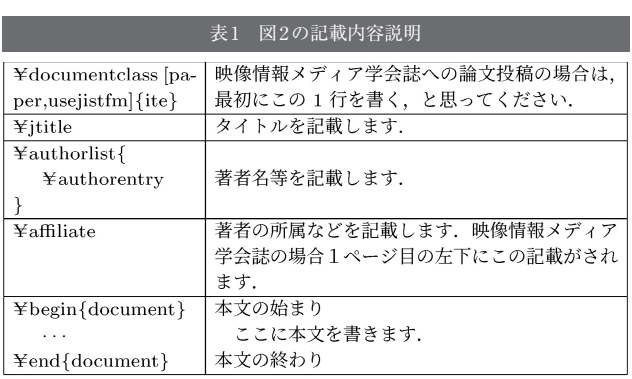

れますので、ファイル名を入力してください. 図2では "Tex\_test.tex"をファイル名としてあります.

参考までに,図2の記載内容の説明を表 1に記載してお きます.1行目に" {ite}"が書かれていますので,この書式 は映像情報メディア学会の論文用の書式になります。他の 論文誌ではその論文誌の指示に従うことになります.

さらに,映像情報メディア学会用の論文執筆を行う著者 の皆様に補足させて頂きますが, 表1の1行目に "¥documentclass [paper, usejistfm] {ite}", "映像情報メディア 学会誌への論文投稿の場合は、最初にこの1行を書く、と 思ってください."と記載しました. 実は、2.1節で紹介した 映像情報メディア学会のzipファイルの中には, "readme\_japanese.tex"が入っており,そのファイルの中 から,5行目の%を外したコマンドがこのコマンドと一致 します. 論文執筆の場合は、この1行に加えて、9行目 "¥usepackage {graphicx}"から28行目"¥No {1}"までの内 容をコピー・ペーストして使用することをお勧めします. 申し訳ございませんが,この部分については説明いたしま せん.内容を知りたい場合は,Web等で調べていただきた いと思います.

話を戻しますが,TEX ファイルを作成した後,TEX ファイルのコンパイルを行います.この際,ファイル "ite.cls"がTEXファイルと同じディレクトリにあることが 必要となりますので、コピーしておいてください。そして. 左上にある再生ボタンをクリックします(図3). この再生

TEXを使った論文執筆 ~2024~

て れ び さ ろ

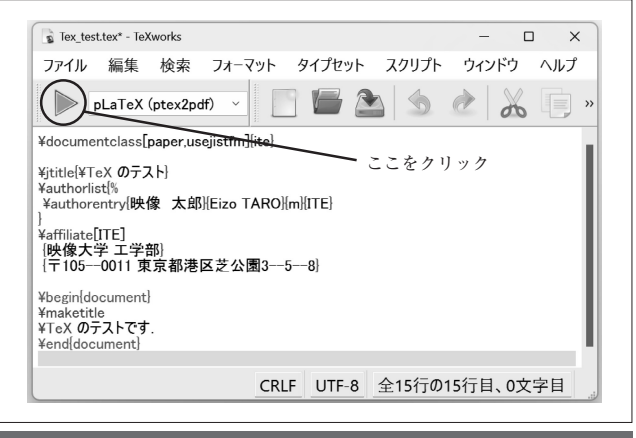

図3 Texworksでのコンパイル

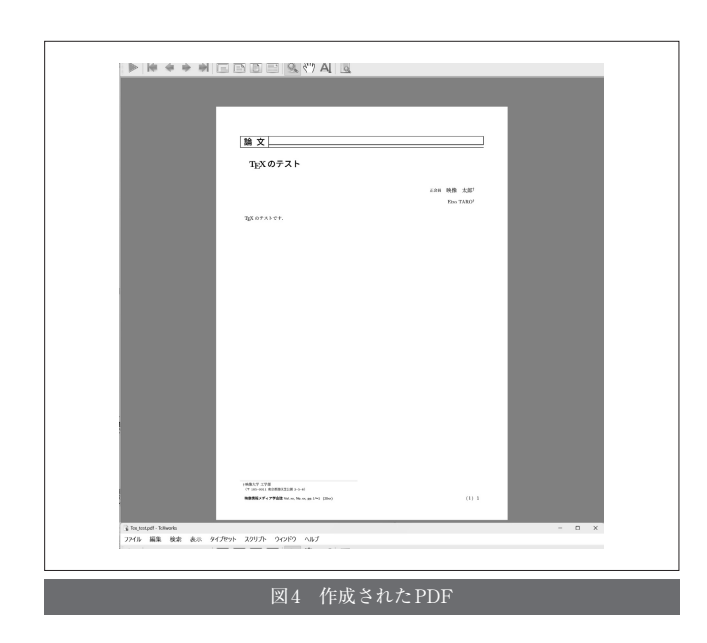

ボタンではそのすぐ右にある項目"pLaTeX(ptex2pdf)"に よりTEXファイルがコンパイルされます.

この後,ウィンドウの下側に,どのような処理が行われ たかが表示され、最後にPDFファイルが作成され、図4の ウィンドウが開かれると思います.

この"TEX ファイル生成→コンパイル→PDF作成"が TEXにおける基本的な一連の作業となります.

ちなみに,ワードで書かれた論文は印刷された状態を知 ることができますが,PDF化する場合は"PDFへの印刷" などを選択して行うことになります.

3.2 数 式

次に、TEXでの数式の記載について説明します。文献1) では"数式についてはTEXがワードよりも優位"と書かれ ていますが,優位な部分についての説明がありませんでし た.本節では,TEXがワードより優位な部分を少し紹介し たいと思います.

数式を比較した場合, 数式が複雑になるほどTFXのほう が綺麗に記述される気がしています.例えば,指数と分数 と総和計算を組み合わせた数式 (*f* (*x*) =  $\sum_{i=1}^{\infty} \frac{1}{i^x}$ ) をワードと

$$
f(x) = (x + 1)(x + 2)
$$

$$
= x2 + 3x + 2
$$

$$
= x2 + 3x + 2
$$

$$
= \frac{k}{z}(x + a)(x + \beta)
$$

$$
= ax2 + bx + c
$$

$$
= ax2 + bx + c
$$

$$
= \frac{8}{z}x + b
$$

$$
= 2x2 + bx + c
$$

$$
= 2x2 + bx + c
$$

$$
= 2x2 + bx + c
$$

$$
= 2x2 + bx + c
$$

$$
= 2x2 + bx + c
$$

$$
= 2x2 + bx + c
$$

$$
= 2x2 + bx + c
$$

$$
= 2x2 + bx + c
$$

$$
= 2x2 + bx + c
$$

$$
= 2x2 + bx + c
$$

$$
= 2x2 + bx + c
$$

$$
= 2x2 + bx + c
$$

$$
= 2x2 + bx + c
$$

$$
= 2x2 + bx + c
$$

TEXで比較した場合,なぜかワードでは行間が広くなって しまいますが、TEXではそのような感じは受けません。ち なみに,この数式のTEXのソースコードは\$f (x) = ¥sum\_ {i=1} ˆ¥infty ¥frac {1} {iˆx} \$ なので,ご自身の環境で, ワードとTEXの違いを感じてみてください.

また,数式を並べて記述することは良くありますが,こ こでも同じことが生じます. 例えば,

 $y = (x + 1)(x + 2)$ 

 $= x^2 + 3x + 2$ 

であれば,TEXもワードも見た目は変わりません.この数 式にさらに分数を含む数式を加えた図5の例では、TEXと ワードで差が出ます.

デフォルトで使用されているフォントの違いはさておき, ワードでは3行目の縦方向の幅だけが広くとられており, TEXの場合はすべて等間隔です. 人により好みが分かれる のかもしれませんが、私はTFXのほうが綺麗に見えます. 特に,このような状況が何行にも続き,広い間隔と普通の 間隔の行の混在は,見た目が良くないように感じます.

同じような現象は数式を使う際にはしばしば起こりま す. いろいろ試してみられると面白いと思います.

3.3 ファイルの結合

ほぼすべての論文は複数の章に分かれています.論文が長 編となった場合は,その編集を章ごと,さらには節ごとに できるほうが効率的になります.そこで,本節では,章(節) 毎に作成されたファイルの結合方法について説明します.

TEX のファイルの結合は¥inputコマンドを使います. 例えば,論文本体をmain.texとし,第1章をsection1.tex, 第2章をsection2.texとして別々のファイルとして執筆しま す.具体的なmain.tex, section1.tex, section2.texの内容は 表2のようになります. section1.texやsection2.texを挿入 したい場所に¥input {section1.tex} や¥input {section2.tex} と記載することで,ファイルの挿入ができます.

TEXの場合は,どこを編集した場合でも,PDFファイ ルに反映させるためには,最低一度はコンパイルを行いま す.ファイルを統合する場合,各ファイルを保存しておき, main.texのコンパイルを行うことで, section1.tex, section2.texが統合されて、PDF化されます.

ワードにおけるファイルの結合は,ファイルを挿入, ファイルへのリンク表示,の2種類が主な方法となります.

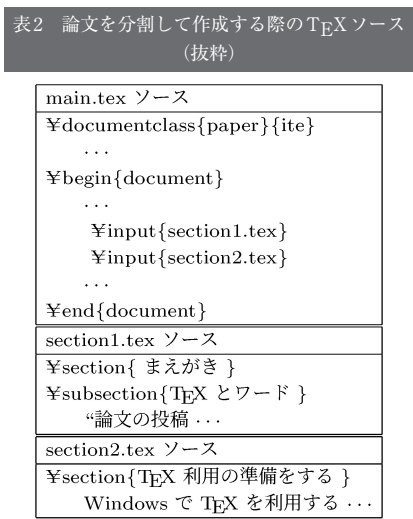

印刷された状態を知ることができることがワードの利点で あるため,ワードとしては,ファイルの挿入のほうが利点 があると言えます. ただし、挿入するファイルを編集した 場合,以前に挿入した部分を削除し,再度,ファイルの挿 入の操作をしなければなりません。したがって、挿入され るファイルを編集する場合は,結構手間がかかります.

3.4 bibファイル:参考文献の書き方

bibファイルの利用はファイルの結合の一種となります が,参考文献の参照・記載で有用となるbibtexについて紹 介します.

文献1)では引用した文献を論文内にbibitemコマンドを 用いて、直接記載する方法が記載されています. bibitem の利便性を良くしたものがbibtexです. bibtexでは本体の ".tex"ファイルとは異なる".bib"ファイル内に文献を記載 しておきます. そして、コンパイル時に, ".bib"ファイル を読み込み,統合します.

bibtexを用いた参考文献の書き方を表3に記載します. また、比較のためにbibitem, ワードでの参考文献の書き 方を併記します.

bibtexを使う場合,以下のように行います.

- $\cdot$  TEX本文 (main.tex): ¥bibliographystyle {xxxx}, ¥bibliography {bib\_filename} を¥end {document} の前 に記載
- ・bibファイル(bib\_filename.bib):著者(author),タイ トル(title),…,発行年(year)などを記載

参考文献の書式は, ¥bibliographystyle {xxxx} の xxxx に より決まります. 表3の例では、xxxxがplainとなっていま すが,スタイルxxxxにより,参考文献の並べ方(アルファ ベット順なのか,出現順なのか等),どの項目を参考文献に 記載するかなどが指定されます. Web上で検索すれば、さ まざまなスタイルファイルがありますので,ご自身の意図 に合うスタイルを探してみるのも良いかもしれません.

そして,bibファイルの書き方は,参考文献毎に,引用

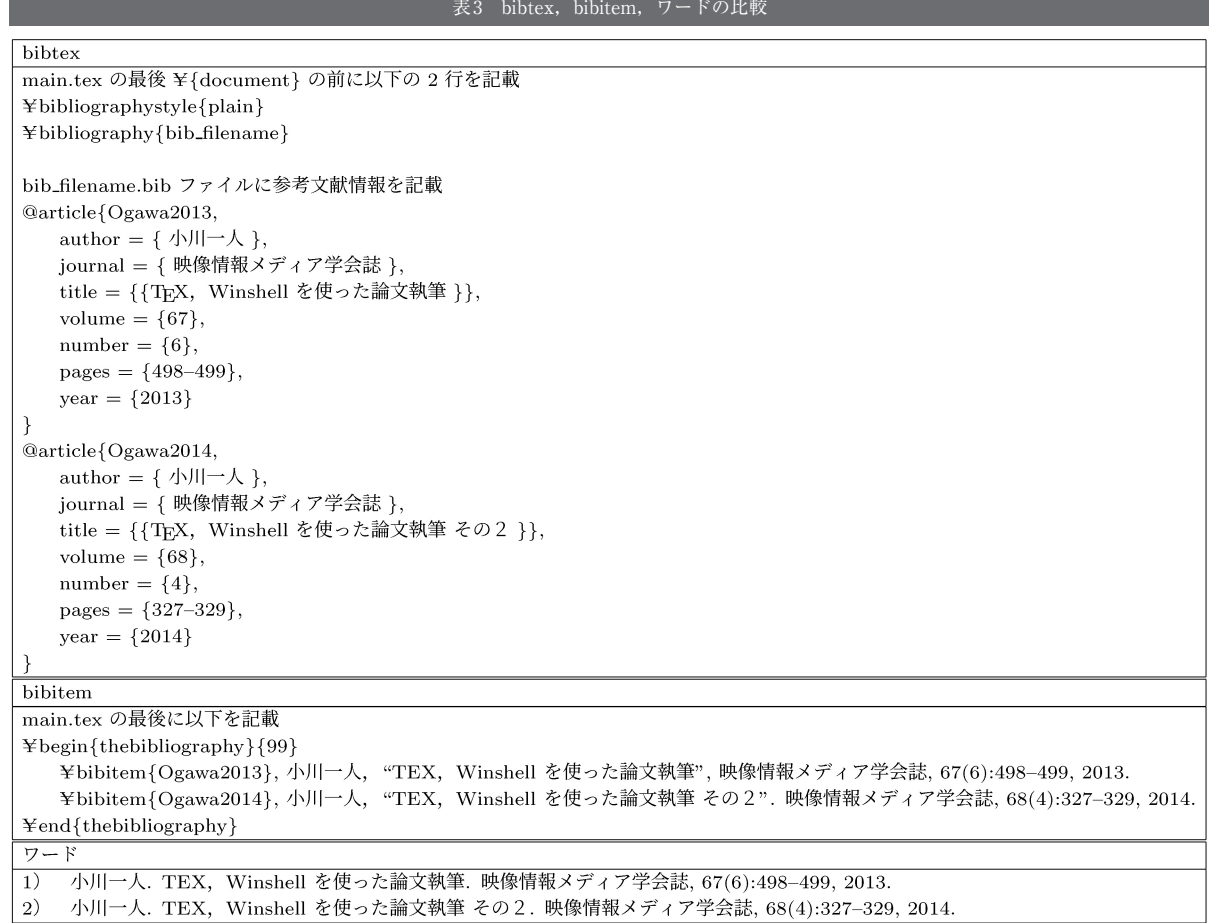

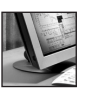

て れ び さ ろ

V untitled-1.tex\* - TeXworks  $\Box \quad \times$ ファイル 編隼 検索 フォーマット タイプヤット スクリプト ウィンドウ ヘルプ EASCARRE  $plaTeX (ptex2pdf) \sim$ ≀ pBınoı<br>dfTe\ pdfTeX<br>
System pdfLaTeX<br>
LuaTeX<br>
System LuaTeX<br>
System XeLaTeX<br>
Francy XeLaTeX<br>
Mauthor ConTeXt (LuaTeX) Vecano Accarex<br>
Yauthor ConTeXt (LuaTeX)<br>
Yautho<mark>l ConTeXt (pdfTeX)</mark> ARO}[m}[ITE] !<br>¥affiliate[ITE]<br>{映像大学 工学部}<br>{〒105—0011 東京都港区芝公園3—5—8} einfdocument) ¥maketitle<br>¥TeX のテストです CRLF UTF-8 全19行の19行目、0文字目

名,著者名,発行誌,タイトルなどを項目毎に"項目名= {値}"という形式で記載します.引用名とは本文中で参考文 献を引用するために使用する名前で,例えば、本稿で"文 献1)"と書いた文献は"Ogawa13"と名付けています. 引用 する際に"¥cite {Ogawa13}"と書くことで"1)"のように記 載されます.

こうして作られたbibファイルをTEXファイルと統合し PDF 化するためにコンパイルを行います. bibtexを利用す る場合はTEX 本文(main.tex)において,"pLaTeX (ptex2pdf)によるコンパイル→pBibTeXによるコンパイ ル→pLaTeX(ptex2pdf)によるコンパイル→pLaTeX (ptex2pdf)によるコンパイル"と4回のコンパイルが必要 となります. pLaTeX (ptex2pdf)によるコンパイルは図6 に示すように再生ボタンの右側のプルダウンメニューから pLaTeX(ptex2pdf)を選択し,再生ボタンをクリック, pbibtexによるコンパイルは、pBibTeXを選択し、再生ボ タンをクリックすることで実行できます.pbibtexによる コンパイルとは,作成されたTEXファイルで指定されて いるbibファイルをTEXファイルと統合する操作となりま す. これにより, bibファイルの内容がTFXファイルの内 容と統合され,PDFファイルに反映されます.

bibtexの場合, bibファイルの中に不要な文献が入って いても問題ありません.コンパイル時に不要な文献はPDF 化に使用されないように制御されています。私的にはこの 機能はかなり便利だと思っています.何度も論文を書く際 に,同じ分野の研究であれば,複数の論文で同じ文献を引 用することはしばしば起こります.この際,同じbibファ イルが使えることになります.bibファイル内に不要な論 文があったとしても自動的に削除されますので,不足して いる論文をbibファイルに加筆すれば(引用名は他の文献と 重複しないように注意が必要),次の論文でも同じbibファ イルが使用できることになります. 何年にもわたり、同じ 研究に携わるのであれば,この機能は必須だと感じます.

さて,比較として併記したbibitem,ワードの参考文献の 書き方についても少し触れます. bibitemの場合,ここから 参考文献であることを示す¥begin {thebibliography} {99} と

参考文献の終了を示す¥end {thebibliography} を書き、そ の間にはさまれた部分に¥bibitem参考文献名を直接記載 します. 文献の引用方法は bibtex と同じ方法です. ただし, コンパイルの方法は,"pLaTeX(ptex2pdf)によるコンパ イル→pLaTeX(ptex2pdf)によるコンパイル"の2回とな ります. コンパイルにより自動的に附番され、PDF化され ます.

ワードの場合は,文献名を直接記載します.引用する部 分に著者が"文献1)"のように文献番号を直接記載します. 参考文献を記載するだけであれば,ワードが一番便利です. ただし,ワードではテンプレートやスタイルファイルが提 供され,自動的な附番の準備が整えられていることは稀で あり(私は知りません),結果として,使い勝手はよくあり ません.

参考文献の記載方法に関しては,ワード>bibitem> bibtexとなりますが,附番,将来利用を考慮した場合, bibtex>bibitem>ワードではないかと思います.

# 4.むすび

TEXでは,引用文献の自動附番以外にも,図表,章や節 の附番も自動で行います.特に学会で指定の附番書式など がある場合は便利です.さらに,タイトルの位置を調整し たり,図・表の位置調整,文字間のスペース調整などを自 動で行い,綺麗に整えてくれます.慣れるまでは,この TEXによる勝手な位置調整を腹立たしく思われる人もいる ようですが(TEXを使い始めた頃の私の実感です), 慣れ てきますと,組版の便利さ,論文の綺麗さがわかってきて, 自動の位置調整などに頼る方が多いようです。文献1)2)で も書かれていますが,ワードで文章,図,表,数式などを 組版した論文と,TEXで書いた論文で同じ論文はできます. ただし,ワードでかなり一生懸命組版しなければ,TEXに よる自動組版の美しさが実現できません.私見ではありま すが,ワードに貼り付ける図を別のアプリで作成するよう に,図を他のepsエディタで作れば,TEXの組版はかなり 綺麗な文章を作ってくれます.綺麗な論文に仕上げておく ことは採録へのワンステップとも言えます. TEXで論文を 執筆してみてはいかがでしょうか. (2023年11月27日受付)

# 〔文 献〕

- 1) 小川一人: "TEX, Winshellを使った論文執筆", 映情学誌, 67, 6, pp.498-499 (2013)
- 2) 小川一人: "TEX, Winshellを使った論文執筆 その2", 映情学誌, 68,4,pp.327-329(2014)

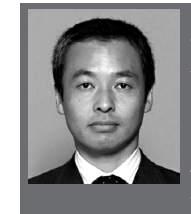

おがり 一人 かずと 1987年,東京大学工学部電気・電子 工学科卒業.同年,NHK入局.甲府放送局を経て,| 1991年~2023年,同放送技術研究所に勤務.2023年よ り,情報通信研究機構に勤務.コンテンツ流通のセ キュリティ技術,暗号・署名技術の研究に従事. 現在 ————————————————————<br>情報通信研究機構上席研究員. 博士 (情報理工学). 会員.

 $(59)$  200